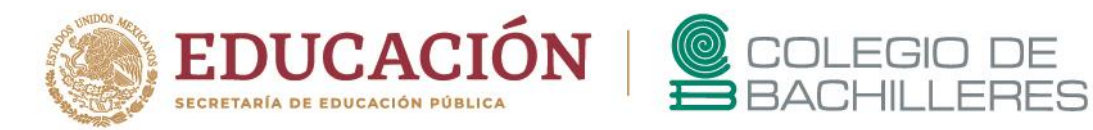

# **EXAMEN DE ACREDITACIÓN ESPECIAL 2023-A**

## **TECNOLOGÍAS DE INFORMACIÓN Y LA COMUNICACIÓN III**

Marzo 2023

Estimada(o) estudiante del Colegio:

Toma en cuenta que para poder presentar la **evaluación presencial,** deberás realizar las siguientes **actividades** que tendrán la ponderación de **50%** de la calificación final de tu examen.

**Nota**: Los porcentajes de calificación para cada una de las etapas, pueden ser sujetos a los ajustes que determine el plantel, de acuerdo al diagnóstico de conectividad de sus estudiantes.

Sigue las instrucciones con cuidado y si tienes dudas de cómo realizarlas, consulta los tutoriales y sitios web propuestos.

Recuerda que es muy importante que lleves a cabo estas actividades ya que el hacerlas te permitirá resolver correctamente el **examen teórico presencial.**

Según el plantel al que pertenezcas, [consulta](https://bachilleresedu-my.sharepoint.com/:x:/g/personal/die_buzon_bachilleres_edu_mx/EY6f9v6CQCBFgGqucZsIaBIBrNZvT1bQQEKh2rG5hcnpiA?e=2Di8gm) aquí el correo a dónde deberás enviar tus productos.

**IMPORTANTE:** Antes de iniciar tus actividades, deberás crear un sitio de almacenamiento en la nube. Ya sea en Dropbox, carpeta en OneDrive, Google Drive u otro, para almacenar todos tus productos y compartirlo en el correo que te asigne el jefe de materia.

## **VIDEOS DE APOYO**

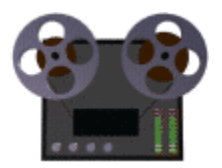

**[Dropbox](https://www.youtube.com/watch?v=4isH8W8whPQ) [OneDrive](https://www.youtube.com/watch?v=-DHy4FvxjaM)** [Google Drive](https://www.youtube.com/watch?v=BNfhiPy_Y6s)

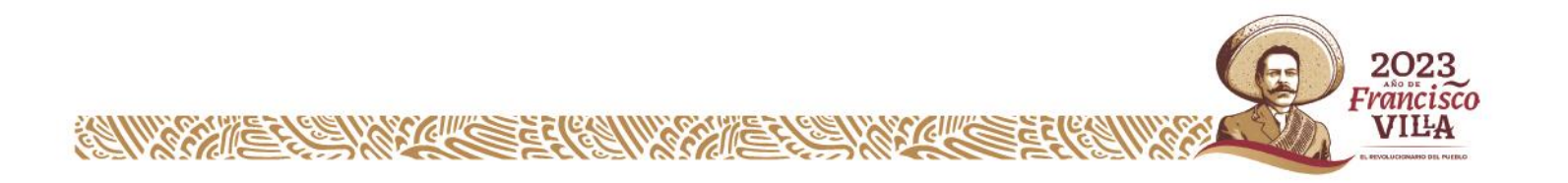

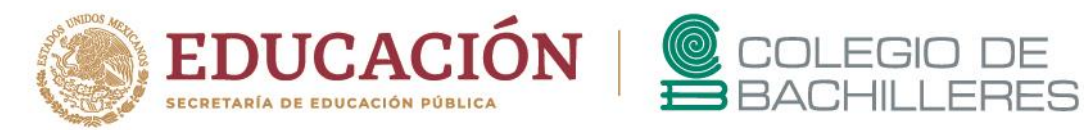

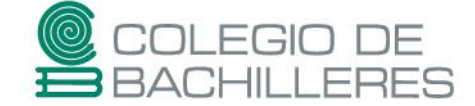

### **INSTRUCCIONES**

### **Actividad 1. PENSAMIENTO COMPUTACIONAL**

A. Ingresa al sitio Blockly [games,](https://blockly.games/) cambia el idioma a *Español* revisa con cuidado el sitio.

**Nota**: Estas actividades te permitirán conocer la lógica del pensamiento computacional y no será necesario enviar ningún producto.

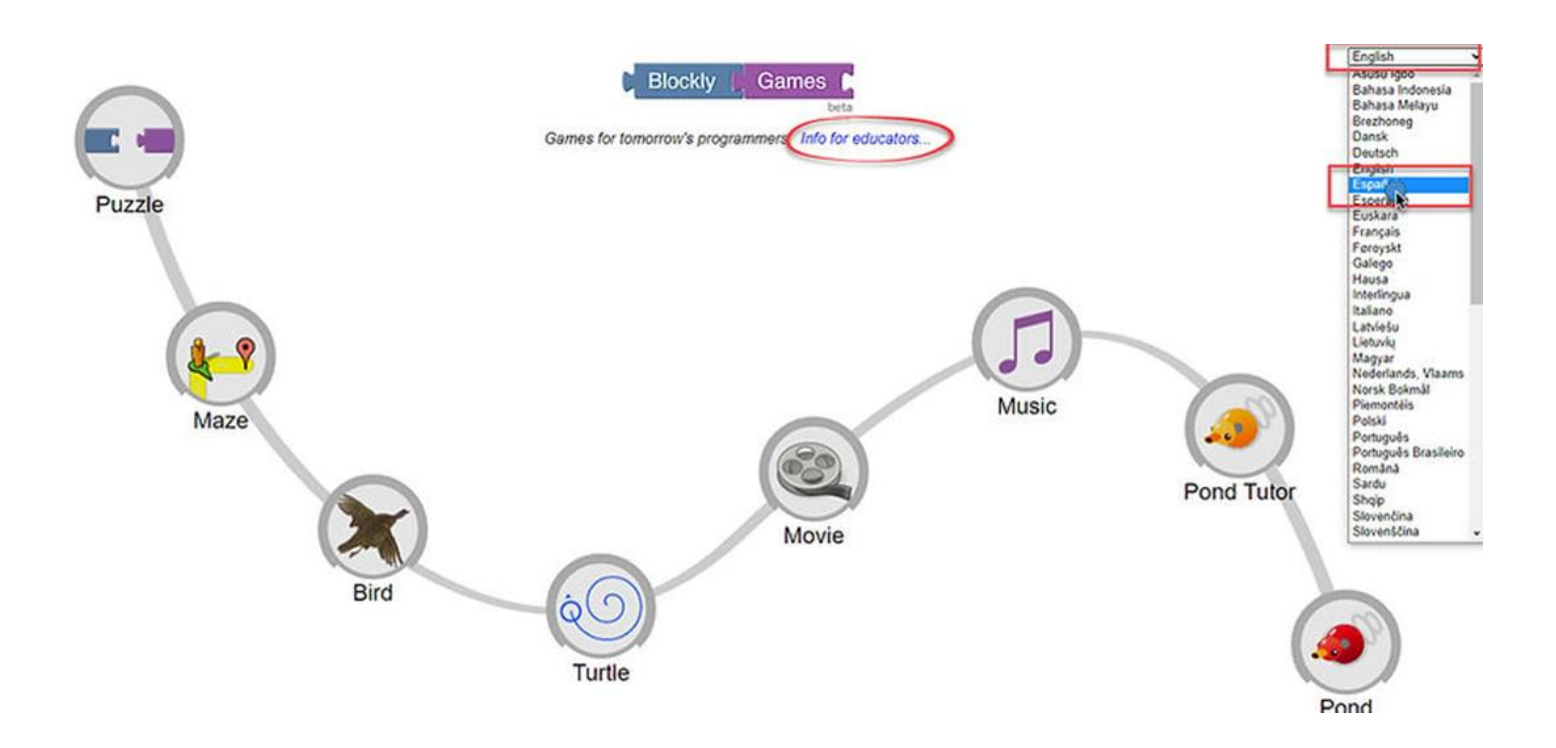

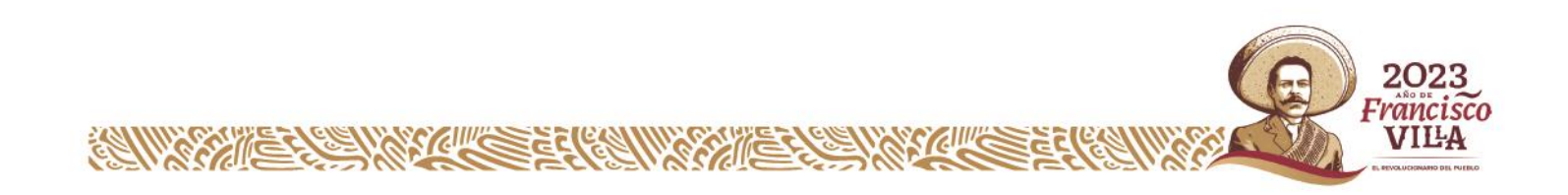

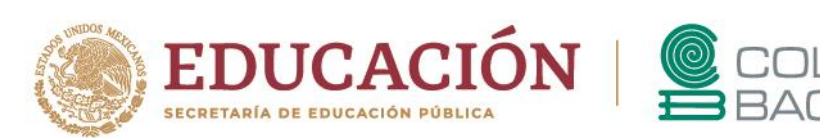

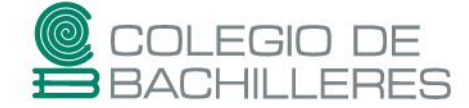

#### Empieza realizando los ejercicios en orden consecutivo:

Te quedan 4 bloques.

 $\blacktriangleright$  Ejecutar el

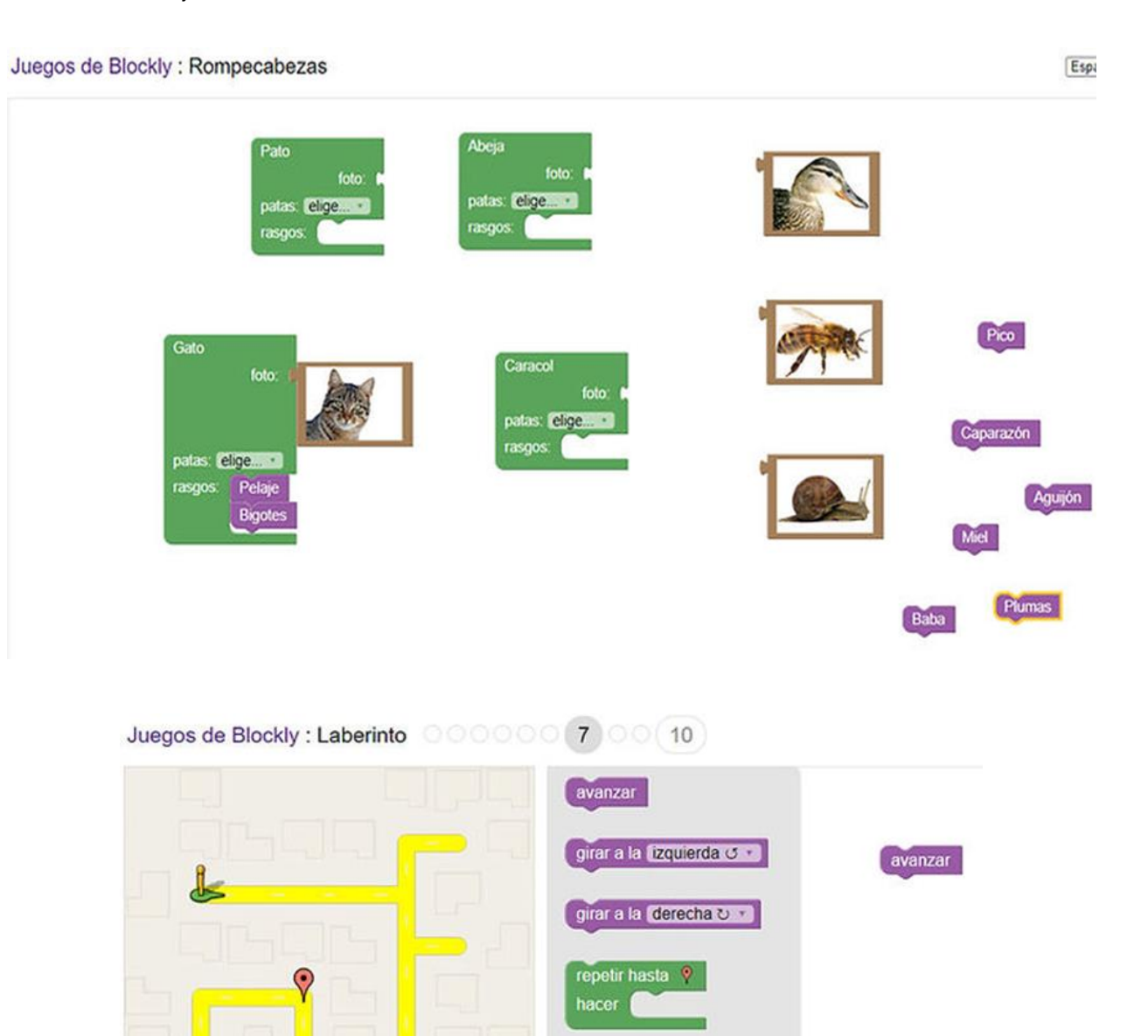

![](_page_2_Picture_4.jpeg)

condición.

si hay camino enfrente

Pulsa en enfrente · en el bloque «si» para cambiar su

hacer

![](_page_3_Picture_0.jpeg)

Recuerda, estas actividades te permitirán conocer la lógica del pensamiento computacional y no será necesario enviar ningún producto.

![](_page_3_Figure_2.jpeg)

B. Ingresa al sitio [Scratch](https://scratch.mit.edu/) en línea y crea tu usuario dentro de la plataforma para que realices los programas que se detallan a continuación.

![](_page_3_Figure_4.jpeg)

Recuerda que después de realizarlos, hay que descargarlos a tu equipo de cómputo para su posterior envío al correo que te asigne el jefe de materia. La extensión de los programas es **.sb3**. No olvides subir los programas en tu carpeta de almacenamiento ya mencionada al inicio.

![](_page_3_Picture_6.jpeg)

![](_page_4_Picture_0.jpeg)

![](_page_4_Picture_1.jpeg)

### **Estructura del programa Especificaciones**

1. Secuencial Mostrar una estructura simple de instrucciones secuenciales 2. Condicional Mostrar al menos una instrucción condicional 3. Iterativo Cantidad Mostrar al menos una estructura iterativa controlada por cantidad 4. Iterativo Decisión Mostrar al menos una estructura iterativa controlada por decisión

## **Notas de repaso:**

- [Crear un usuario en Scratch](https://bachilleresedu-my.sharepoint.com/:w:/g/personal/die_buzon_bachilleres_edu_mx/EVtdDLLaVRBEiKckkfzcCgABAQj1cwnbTIwKjvQOT_VBwg?e=ewHyMw) [-Tu primer programa de Scratch](file:///G:/carpetas%20con%20ajustes/TIC%20III/Tu%20primer%20programa%20en%20Scratch.docx) [-Estructuras](https://bachilleresedu-my.sharepoint.com/:w:/g/personal/die_buzon_bachilleres_edu_mx/Eb_GHG1z8HZKjW2ZoAqzNlgBBegL-xlw3pA_GfNxMy_73w?e=5QxTbD) de control en Scratch

## **Actividad 2. HERRAMIENTAS OFIMÁTICAS**

A. Descarga el siguiente archivo creado en la Hoja de Cálculo Electrónica que nos servirá como insumo para lo solicitado:

![](_page_4_Picture_10.jpeg)

**Descargar** 

## *[TIC3 EVACRE Insumo1](https://bachilleresedu-my.sharepoint.com/:x:/g/personal/die_buzon_bachilleres_edu_mx/EeIrMW21DxFNuZGt38yo_BkBY2pOLfNi-Y5IYY8ZJtR0Nw?e=qfb0sH)*

Sobre el mismo documento, lleva a cabo las siguientes tareas.

En la **HOJA1** se muestra una tabla que relaciona 4 **CLIENTES** con la cantidad en **COMPRAS** que realizó cada uno de ellos:

![](_page_4_Picture_352.jpeg)

De la misma forma, muestra como se aplica un **DESCUENTO** del **5%** sobre el valor de compra para también obtener el **TOTAL** de compra de cada **CLIENTE**.

Finalmente se realiza la suma de los totales para obtener la **VENTA TOTAL**.

![](_page_4_Picture_18.jpeg)

![](_page_5_Picture_0.jpeg)

![](_page_5_Picture_1.jpeg)

Siguiendo todo este razonamiento, utiliza la Auditoría de Fórmulas para:

- Rastrear los valores precedentes presentes en las operaciones realizadas.
- Rastrear los valores dependientes presentes en las operaciones realizadas.
- Muestra las fórmulas presentes en las operaciones realizadas
- Realiza una captura de pantalla que muestre el rastreo de alguno de los valores precedentes.

**NOTA**: Guarda la imagen ya que después te será solicitada.

![](_page_5_Picture_174.jpeg)

# **VIDEOS DE APOYO**

![](_page_5_Picture_10.jpeg)

*[Auditoria](https://www.youtube.com/watch?v=cVY0q_8anUc) de fórmulas Recorte de [pantalla](https://www.youtube.com/watch?v=rNU82-Ig1-Q)*

![](_page_5_Picture_12.jpeg)

![](_page_6_Picture_0.jpeg)

B. En la **HOJA2** se muestra una tabla de base de datos donde un profesor de TIC desea capturar las calificaciones de sus estudiantes.

Ayuda al profesor activando las funciones de Formulario para poder realizar la captura de más registros.

![](_page_6_Picture_310.jpeg)

Utilizando el Formulario ya activado, realiza lo siguiente:

- Agrega 4 Nuevos registros ficticios.
- Recorre los registros de arriba hacia abajo y viceversa utilizando las opciones Buscar anterior y Buscar siguiente.
- Utiliza la función Criterios para hacer la búsqueda de algún registro en específico. Prueba buscando con los campos **NOMBRE** o de cada una de las calificaciones.
- Elimina alguno de los registros que agregaste.
- Realiza una captura de pantalla que muestre el Formulario activo y la Tabla completa. **NOTA**: Guarda la imagen ya que después te será solicitada.

![](_page_6_Picture_311.jpeg)

![](_page_6_Picture_11.jpeg)

![](_page_6_Picture_12.jpeg)

![](_page_7_Picture_0.jpeg)

C. En la **HOJA3** se muestra una tabla con la relación de algunas de las películas que considero muy interesantes y algunos de sus datos:

![](_page_7_Picture_274.jpeg)

Utiliza como base la **HOJA3** y con la ordenación y filtrado de datos, realiza lo siguiente copiando el resultado en una hoja nueva:

 Ordenación simple de una columna de forma ascendente y descendente. Recuerda pegar en una nueva hoja el resultado.

> rancisco VILA

- Ordenación especializada agregando y eliminando niveles.
- Agrega filtros y filtra la información según datos comunes de campos.
- Agrega color a algunos registros y filtra la información por color de celda
- Al finalizar, NO OLVIDES subir el PRODUCTO en tu carpeta de almacenamiento ya mencionada al inicio.

## **VIDEO DE APOYO**

![](_page_7_Picture_10.jpeg)

*Filtrar y [Ordenar](https://www.youtube.com/watch?v=ZhFPTGAPw5o)*

![](_page_8_Picture_0.jpeg)

![](_page_8_Picture_1.jpeg)

## **Notas de repaso:** [Ordenar](https://bachilleresedu-my.sharepoint.com/:w:/g/personal/die_buzon_bachilleres_edu_mx/EfXm_VgywQ1OqGwTxNa5OpUBN2BhbKLuxLG3h3zH1yGWhQ?e=GtqOP0) y filtrar en Excel

D. Utiliza el Procesador de textos para crear un **Formulario** con las siguientes especificaciones:

![](_page_8_Picture_197.jpeg)

Restringe la Edición del Formulario con la opción: *Rellenando formularios* y aplica la contraseña de edición como "**123**".

Llena el formulario con tus datos completos y en las opciones de imágenes sube las que te fueron solicitadas en la Hoja de Cálculo Electrónico.

Al finalizar, NO OLVIDES subir el PRODUCTO en tu carpeta de almacenamiento ya mencionada al inicio.

## **VIDEO DE APOYO**

![](_page_8_Picture_9.jpeg)

**ANY YEARY CERRY** 

![](_page_8_Picture_10.jpeg)

![](_page_9_Picture_0.jpeg)

![](_page_9_Picture_1.jpeg)

E. Utiliza el Procesador de textos para realizar una Combinación de Correspondencia con las siguientes especificaciones:

![](_page_9_Picture_186.jpeg)

Al finalizar, NO OLVIDES subir el PRODUCTO en tu carpeta de almacenamiento ya mencionada al inicio.

## **VIDEO DE APOYO**

![](_page_9_Picture_6.jpeg)

*Combinar [correspondencia](https://www.youtube.com/watch?v=JQnAokdVjWk&t=204s)*

Según el plantel al que pertenezcas, comparte tu carpeta o sitio de almacenamiento en línea al correo electrónico que corresponda [\(consulta](https://bachilleresedu-my.sharepoint.com/:x:/g/personal/die_buzon_bachilleres_edu_mx/EY6f9v6CQCBFgGqucZsIaBIBrNZvT1bQQEKh2rG5hcnpiA?e=2Di8gm) aquí) y agrega copia oculta al siguiente correo: [die.buzon@bachilleres.edu.mx](mailto:die.buzon@bachilleres.edu.mx)

> *Departamento de Desarrollo de Instrumentos de Evaluación Colegio de Bachilleres*

![](_page_9_Picture_10.jpeg)